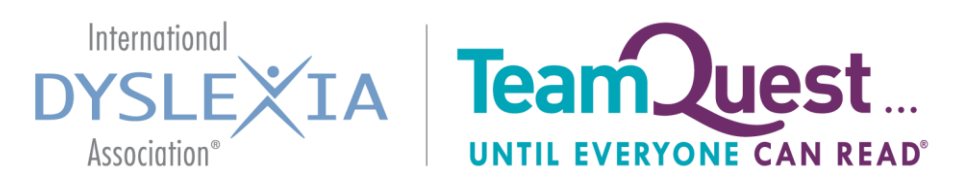

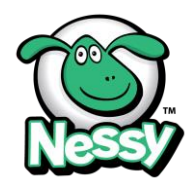

# **Step Challenge FAQ's**

**Q:** How do I register for the 2017 Annual Conference? **A:** Go to **<https://www.eiseverywhere.com/ehome/221227>**

#### **Q:** How do I register for TeamQuest?

**A:** Go to **[http://idysa.convio.net/site/TR?fr\\_id=1221&pg=entry](http://idysa.convio.net/site/TR?fr_id=1221&pg=entry)**, click the 'Register Myself' button, and follow the steps.

#### **Q:** What do I do after I register for TeamQuest?

**A:** Check your Inbox for a Registration email from TeamQuest (look in your junk mail if you can't find it). Then go to **[http://idysa.convio.net/site/TR?fr\\_id=1221&pg=entry](http://idysa.convio.net/site/TR?fr_id=1221&pg=entry)** and use your login information (Username and Password in the top right-hand corner) to sign into your Participant Center. Now follow the instructions below the "What to do next?" steps.

#### **Q:** How do I fundraise?

**A:** Use the custom URL, created in your Participant Center - You can edit the URL and make it personalized to you. Simply copy, paste, and share the URL via email, text, social media, etc. asking for donations.

#### **Q:** How do I create an account in Stridekick?

**A:** See "How do I join the TeamQuest Nessy Step Challenge?" or search for Stridekick in your App Store or Google Play store and download (it's free). Follow the steps to create an account and remember to "sync" Stridekick to the device that you will use to track your steps at Conference (i.e. Fitbit, Jawbone, mobile device Health app, etc.)

**Q:** Which step tracking devices are compatible with the Stridekick mobile app? **A: [Click here](http://help.stridekick.com/stridekick-101/getting-started/what-fitness-trackers-and-smartwatches-can-play)** to see a list of all devices that work with Stridekick.

#### **Q:** I don't see my step tracking device in the sync options for Stridekick.

**A:** Try refreshing the list of devices a few times. If that doesn't work, your device may not be compatible with Stridekick. If that is the case, select 'Manual Entry' at the very bottom of the list. This option will require you to simply type in your total steps for that day. Recommended: At the very end of the day before bed, login to Stridekick, and look for "tap here to manually enter your steps." Go to the corresponding date; enter in the amount of steps shown by your tracking device and tap "Save"

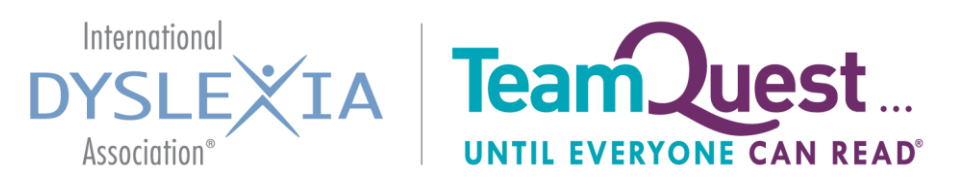

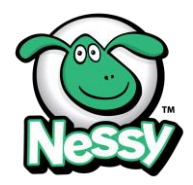

# **Step Challenge FAQs (continued)**

#### **Q:** How do I join the TeamQuest Nessy Step Challenge?

**A:** Go to **<https://stridekick.app.link/join-challenge?id=89795>** and select 'Join Challenge' **A2:** When in the Stridekick app on your mobile device, tap the search icon in the top right corner of the screen. Type in the code: **q5y7x** and tap search.

## **Q:** Can my friends join the TeamQuest Nessy Step Challenge?

**A:** Any IDA 2017 Annual Conference attendees can join the challenge! Just send them the instructions for "How do I join the TeamQuest Nessy Step Challenge?" or tell them to send the text code **Nessy** to 27126

#### **Q:** My steps haven't updated.

**A:** Simply close the app completely and then re-open it. Stridekick just needed to refresh the data from your tracking device  $\odot$ 

#### **Q:** I need additional help with Stridekick.

**A:** Go t[o http://help.stridekick.com/](http://help.stridekick.com/)

#### **Q:** How do I get step boosters?

**A:** Look for the TeamQuest Nessy Step Challenge logo at the exhibit booths. You should see a sign-in sheet where you can write down your information. At the end of each day we will review these sign-in sheets and add the step boosters to your total steps for that day!

## **Q:** How will I know if I won any prizes?

**A:** For fundraising prizes, you will receive an email each time you've hit a fundraising milestone. This email will tell you what you've won and qualifies you to pick up your prize from the TeamQuest booth.

**A2:** For the Step Challenge, once you have hit the Daily Challenge of 10,000 steps the TeamQuest team will be notified. Your name will be entered into a raffle to win admission to the Dyslexia Palooza Friday evening or a Starbucks gift card!

**A3:** The Top Stepper, Top Fundraiser, and their prizes will be announced after the challenge is over on Friday, November 10th at 3 PM.

#### **For more information go to:**

<https://www.eiseverywhere.com/ehome/index.php?eventid=221227&tabid=604250>